# **Blackboard Mobile Learn**

1. Download the Blackboard Mobile Learn APP to your smartphone or tablet. If you're using an Apple device (iPhone, iPad or iPod Touch), go to the App Store icon then search for "Blackboard Mobile Learn". Android users must go through the Play Store. Search for the application within Google play.

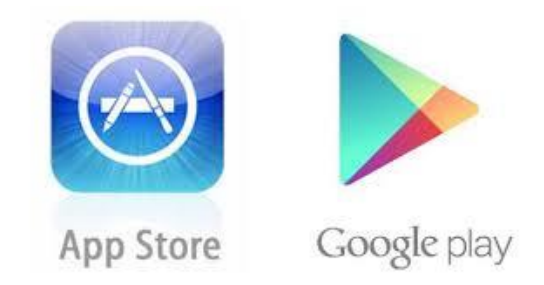

2. The search will yield the results which will list the Blackboard Mobile Learn application. The application is free to download however you must pay a **\$1.99** fee to use the APP. The \$1.99 payment entitles you to a perpetual license. Click on the install button.

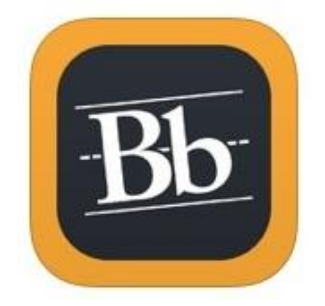

Blackboard Mobile™ Learn Blackboard Inc.

3. After launching the Blackboard Mobile Learn application, you will be prompted to search for your school. Enter "Villanova University" then click return/enter.

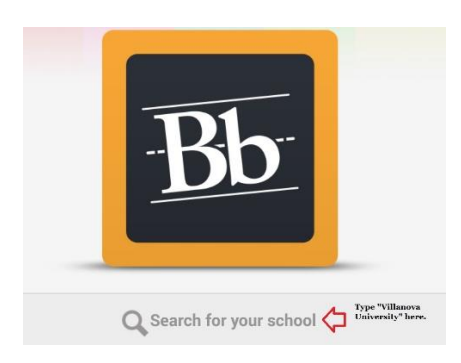

4. Next, login.

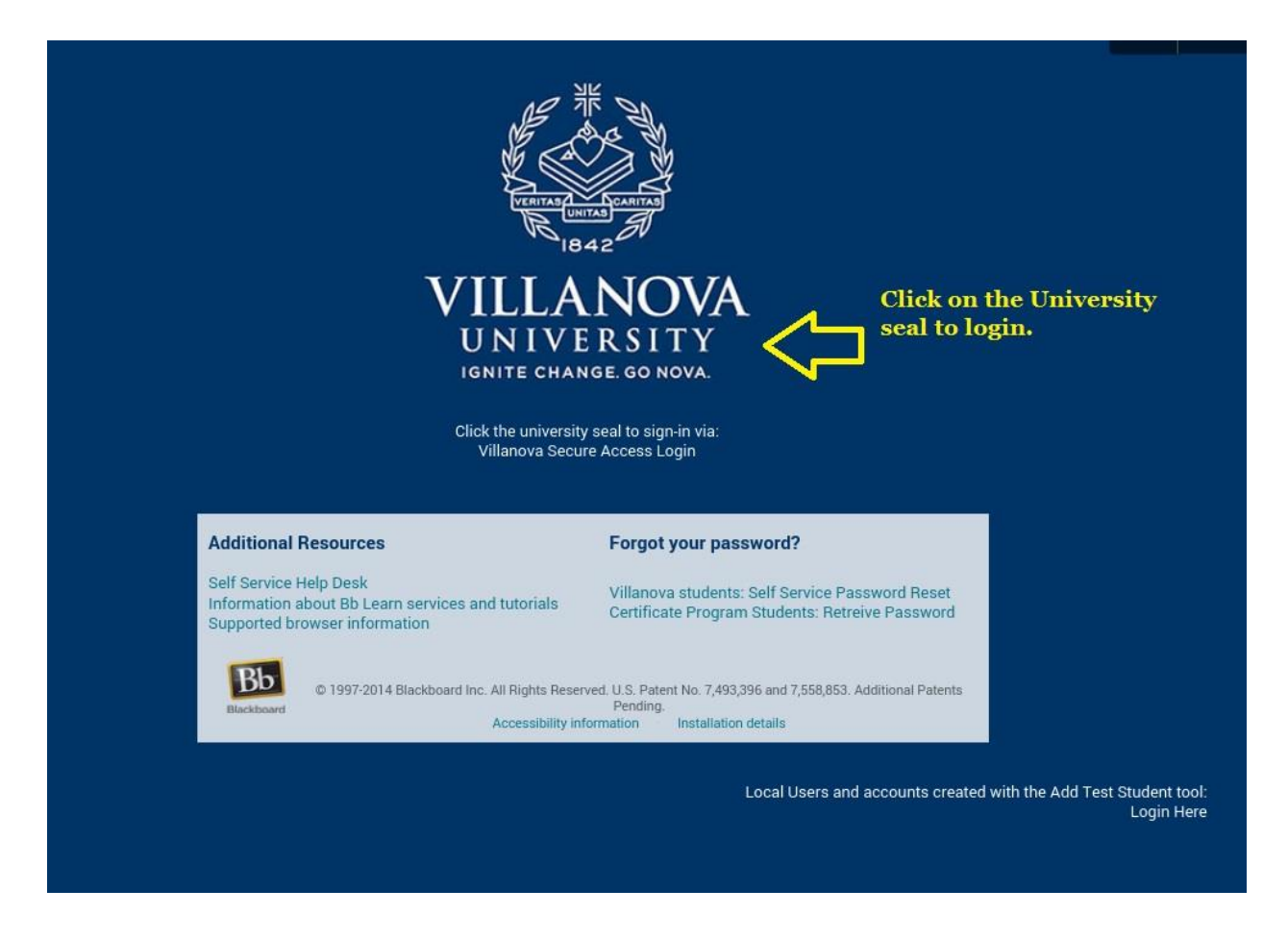

5. The Courses will be displayed in the menu, click on the link to the course that you would like to enter.

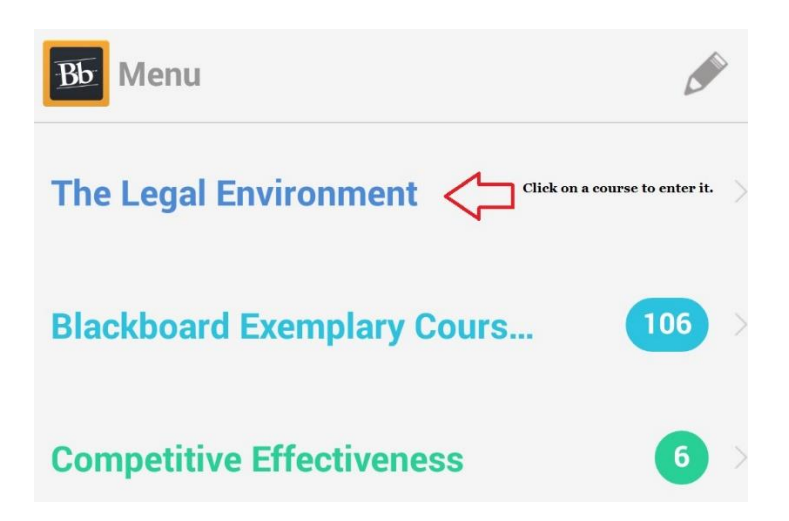

# Features List

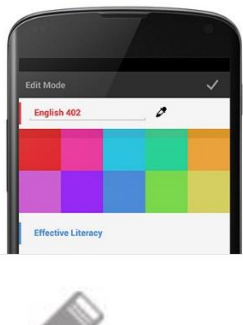

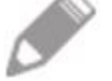

#### **Customization**

Navigating an everyday app should be simple, and that's why we rethought how students and instructors access the things they use most. They can now rename, hide, reorder, and colorcode courses – so they decide what's most important in the app. With features like favoriting blog posts, folders, and announcements, no one will have to click through a whole course to get to the places they visit most often.

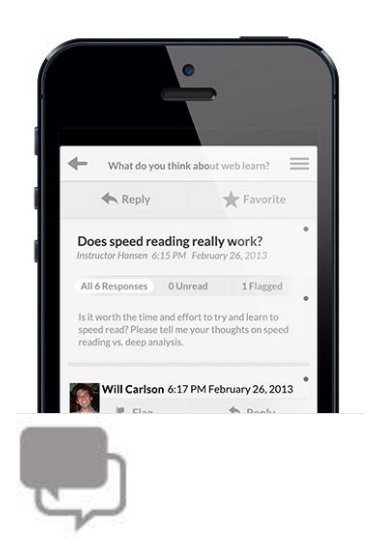

## **Discussions**

The Discussion Board is a key course communication tool for engaging students. It's a forum for students to ask and answer questions while allowing instructors to chime in. Students and teachers can easily read-up and contribute to Discussions from Blackboard Mobile Learn— they can even upload media from their mobile device as part of a Discussion attachment.

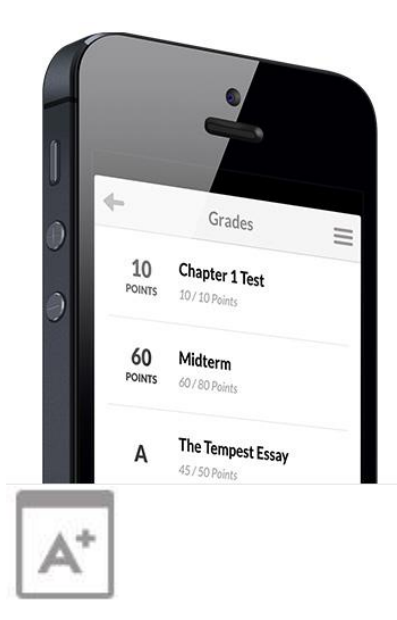

## **Grades**

Students can find out how they did on their last midterm or homework assignment by using the Grades tool. They'll even be sent a Push Notification as soon as an item in their course has been graded. Gone are the days of students waiting around wondering if their grade has been posted.

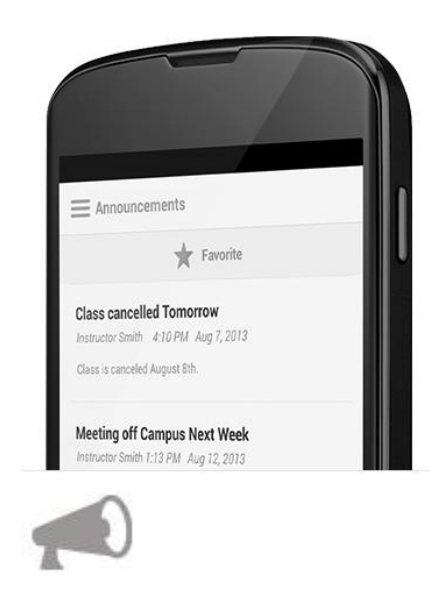

#### **Announcements**

Assignment due? Class cancelled? This is the place where instructors go to post the news students need to know. Students have instant, on-the-go access to the latest announcements, and instructors can post announcements anywhere, anytime.

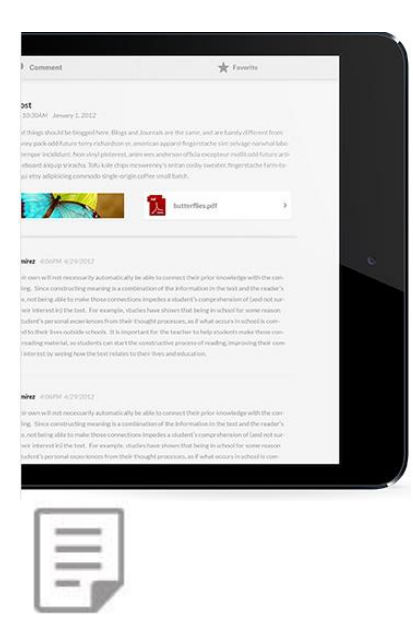

#### **Content**

Students can access content uploaded by their instructors and interact with it on their device, using Blackboard Mobile Learn or any other application that supports those documents.

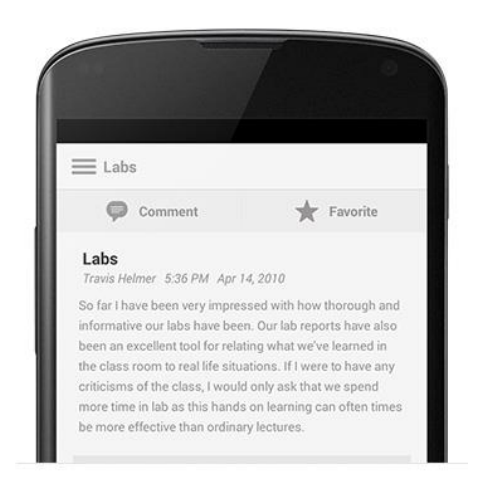

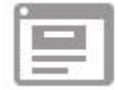

#### **Blogs**

Classmates can read blog posts and interact with each other by posting comments and uploading media as attachments on blogs (Android and iOS) as well as uploading non-media files (Android).

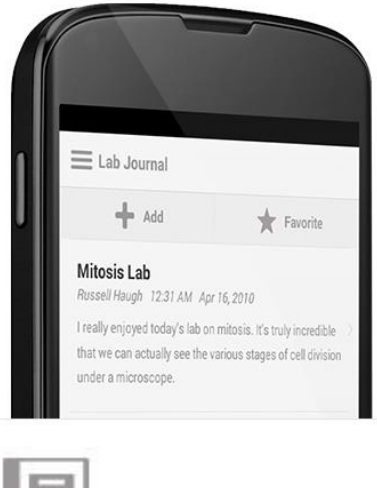

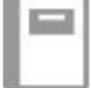

## **Journals**

Students can reflect on their course Journals through Blackboard Mobile Learn, as well as comment on peer Journals. Instructors can use this tool to comment on student journals.

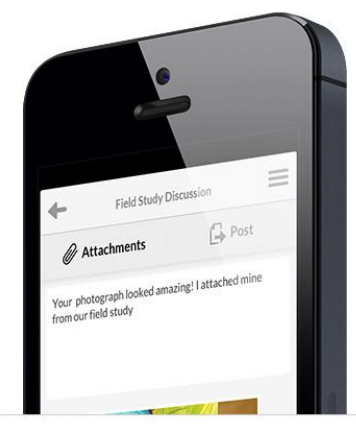

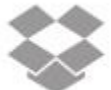

## **Dropbox**

Now you can link your Dropbox account to Blackboard Mobile Learn on your iOS and Android device! Students and instructors can easily manage critical course documents from their mobile devices, without ever leaving the Blackboard Mobile Learn app. Not only can students and instructors save their course content to their personal Dropbox, but they can also upload documents to discussions and blogs with a single click.

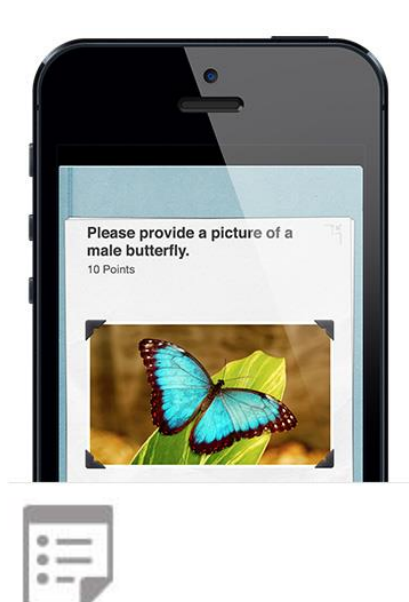

## **Tests**

Who says test-taking can't be fun? Students now have the option to take Mobile Tests either via Blackboard Mobile Learn on their iOS or Android device, or on their desktop computer. Seven distinct question types ensures a dynamic experience. It's never been easier to take tests on the go.

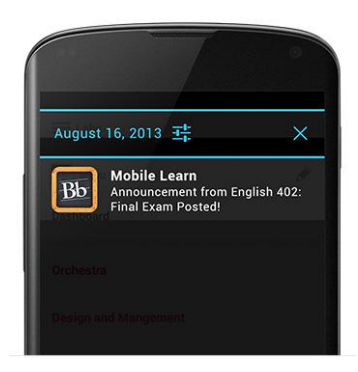

## **Push Notifications**

Students can now elect to receive automatic, personalized notifications delivered straight to their mobile devices to help them stay informed. Students can receive notifications for new announcements, new graded items, a test being posted, and many other course activities. No more constant checking for midterms being available and grades being posted. Now, course activity comes to you.

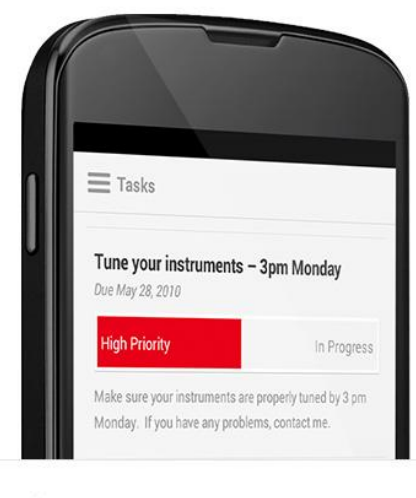

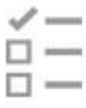

# **Tasks**

Instructors can help students track and manage the progress of various tasks, from turning in homework assignments to midterm reminders to purchasing textbooks. The tasks tool allow students to mark when they've started a task and when it's complete.

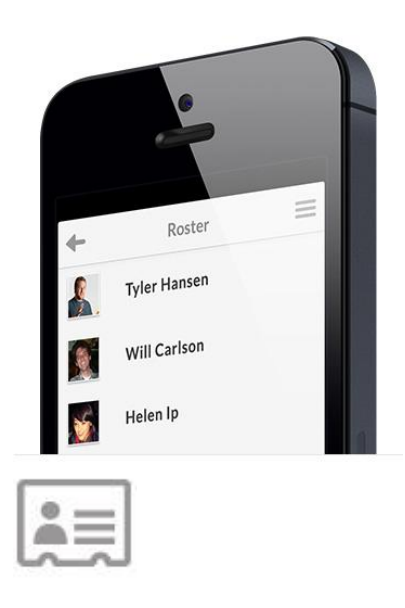

#### **Roster**

With the class roster, students can quickly view their entire class list, making organizing study groups a whole lot easier.